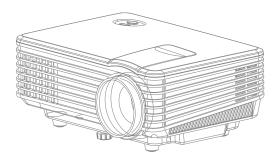

# MINI PROJECTOR USER MANUAL

# MINI PROJECTOR USER MANUAL NO.:2

### 3. Specification

| Model          | Mini projector            | Image system  | LCD                 |
|----------------|---------------------------|---------------|---------------------|
| Lamp           | LED                       | Input voltage | 110-240V            |
| Weight         | 1KG                       | Size          | 210*145*80mm        |
| Operation mode | Remote Control<br>/ Mouse | Working temp  | -10~38°C            |
| Output         | Headphone                 | Input         | HDMI/USB/<br>VGA/AV |

#### 4. Hardware configuration of Android System:

| CPU     | Arm A7 Qaud-Core 1.1Ghz                       |
|---------|-----------------------------------------------|
| GPU     | Mali-450MP2                                   |
| RAM     | DDR3/512M                                     |
| ROM     | 4GB EMMC                                      |
| Version | Android 4.4.4                                 |
| Video   | Support:MKV/MPG/MPEG/DAT/AVI<br>MOV/MP4, etc. |
| Audio   | Support:MP3/AAC/FLAC/OGG,etc.                 |
| Picture | Support:JPG/JPEG/BMP/GIF/PNG,etc.             |

 $\hat{\Lambda}$ 

Due to Dolby copyright issue, the projector does not support Dolby audio decoding.

### MINI PROJECTOR USER MANUAL NO.:1

#### 1. Remarks

- 1.0 Notice: please read the manual carefully before operating projector.
- 1.1 To ensure stable power supply, please use standard power cord which has ground wire.
- 1.2 Please use the power supply and cable indicated on the projector or the manual.
- 1.3 The projector should be kept away from cloth, sofa or anything that may block the ventilation scoop. And keep way from flammable and explosive materials.
- 1.4 Please do not disassemble by yourself, otherwise we will not provide free warranty service.
- 1.5 To protect your eyes, do not watch directly at the lens when projector working.
- 1.6 The projector should be kept way from water or water splash, and the product shall not be placed around the vases, cups and other liquids items.
- 1.7 To prevent electric shock, please don't put the projector under the rain or moisture.
- 1.8 We strongly suggest you power off projector when play it for 6 hours constantly one time.
- 1.9 Please use the original foam and other cushioning materials when transport projector.
- 2.0 If the projector does not work, please contact the retailer for help first.

#### 2. Accessories List

| AV signal cable | 1pc |
|-----------------|-----|
| Remote control  | 1pc |
| User manual     | 1pc |
| Power cable     | 1pc |

# MINI PROJECTOR USER MANUAL NO.:3

### 5. Function Structure Diagram

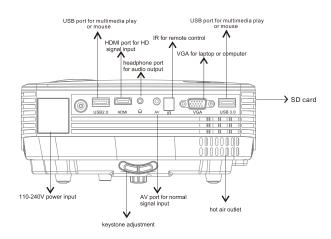

## MINI PROJECTOR USER MANUAL NO.:4

#### 6.Button Function

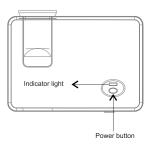

### 7. Function Operation

- 1. Power on/off
- 2. Mute
- 3. Favourite (only for DTV)
- 4. Channel List(only for DTV)
- 5. Display Information 6. Record(only for DTV)
- 7. Play/Pause
- 8.EPG Menu(only for DTV)
- 9.Pause
- 10.Image Freeze
- 11.Fast backward /Fast forward
- 12.Prev/Next track
- 13.Source
- 14. Android system

- 15.Confirm
- 16.Up/Down/Left/Right 17.Menu
- 18.Exit
- 19.Image 360 degree Flip
- 20.Channel to add and subtract
- 21. Volume to add and subtract 22.Display Ratio(4:3 or 16:9)
- 23.Choose TV channel
- 24. Channel number keypad (for models with TV function)
- 25. Return to previous channel
- selection(for models with TV function)

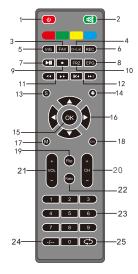

Picture 1

# MINI PROJECTOR USER MANUAL NO.:6

#### 10 Menu Setting

Press "MENU" key to enter the main menu, then press" (>>)", key to each sub-menu.

Press "▲/▼" key to select the sub-menu, then adjust the parameters as per your need, and press the "OK" key to confirm.

#### Function of Sub-menu

Picture Sub-menu: Available adjustment: Picture Mode, Color Temp, Zoom Mode, Image DNR, MPEC DNR,

Sound Sub-menu: Available adjustment: Sound Mode, Equilizer, Balance.

Setting Sub-menu: Available adjustment: Menu Time. Source Identify, Restore To Default, FLIP.

Time Sub-menu: Date, Current Time, Off Time, Sleep Time.

# 11. Usage of Android System

#### How to connect network

Please press the "#" key on remote control, the main screen appears. Press navigation buttons to choose (accompanied with a flashing frame and a crisp sound). When the flashing cursor moves to the "Apply", please press the "OK" button to select "System Settings" and click on "network", please select the wireless router which you want to connect on the list, enter the password, password, and then click "Connect". The connection is successful and "wifi connected" icon will be displayed on the lower right corner of the interface (As picture 4).

The step of operating the Android projector by computer mouse(wire or wireless) are same as above

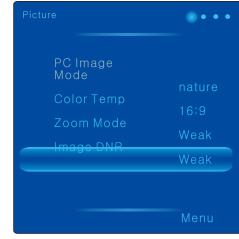

Picture 3

### MINI PROJECTOR USER MANUAL NO.:5

#### 8. Function Operation

#### Power on/off

After the projector gets power through adapter, it goes into stand-by status. Power on: Press the power button on the projector or remote control once, the projector starts working. Power off: Press the power button on the projector or remote control once, the projector is off.

Put the projector at a certain place within the proper distance where the projector lens perpendicular to the projection screen, then rotate the lens to make adjustment until the image is clear. During this step. you can broadcast a program or the menu image to support focus.

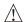

While using the projector, please connect the power adapter with the projector first, then connect the power adapter with the power.

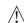

For more product function and application, please consult with retailer.

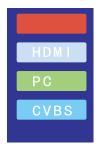

Picture 2

#### 9. Menu Operation **Source Selection**

1, Under the Android system, please select the input source, press "OK" button to confirm. (As picture 2) Or press"Sourse"botton on the remote control to get the source menu. press "▲/▼ "to select the source, press "Ok" buttom to confirm.

2, When the projector under "HDMI or VGA or CVBS" mode, press "exit" to return android system. Or press "" to return amdroid system.

# MINI PROJECTOR USER MANUAL NO.:7

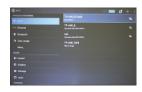

Picture 4

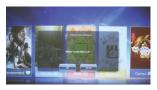

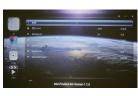

Picture 5

Picture 6

## Software (APP) description:

The projector android system has been installed some popular APPS You can select "Movies" to watch hot movies, select "Shop" to download the APPS, also can download Apps by the browser.

It also supports to play the USB flash storage files through "USB1" or "USB2" interface, there will be a prompt when you insert the USB flash, like picture 5, press"OK", it will display the content as picture 6. And then choose it to operate

### 12. Warranty

We offer 1 year warranty for the product from purchase date. In the event of servicing, please contact to regional distributors.